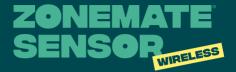

# QUICK INSTALL GUIDE

## HOW TO PAIR THE SENSOR TO YOUR SYSTEM

Adding a sensor during initial setup using the setup wizard

Follow the step-by-step instructions in the Milieu Climate setup wizard. At step 5, Sensors, ensure you select ✓.

- Remove the battery isolator from the wireless sensor and wait for the LED to be flashing green.
- 3 Select the sensor number that you would like to pair, and follow the steps shown on the screen.
- Press the sensor button —
  the LED light will flash **blue**indicating that it is trying to pair.
- 5 The LED light will turn solid **blue** for 2 seconds indicating that it is paired.

# Adding a sensor after initial setup using the settings

- Go to the menu screen and select Settings → select Aircon Settings → select Zone Setup → select Sensor Pairing.
- 2 Select the sensor number that you would like to pair.
- **3** Each sensor number corsponds to the same zone number.

# Assigning a sensor to a different zone or to multiple zones

- Go to the menu screen and select Settings → select Aircon Settings → select Zone Setup → select Sensor Assignment.
- 2 Select the zone that you would like to assign a sensor to.
- 3 Select the sensor number you would like to assign to thezone.

# WIRELESS SENSOR FUNCTIONS

#### **ZONE SWITCH**

You can use the ZoneMate Wireless Sensor to manually turn your zone on or off by pressing the button on the bottom left of the sensor.

#### **LED INDICATION**

- ZONE ON
- ZONE OFF

### Flashing light during power up

- ZONEMATE THREAD NETWORK NOT DETECTED
- ZONEMATE THREAD NETWORK DETECTED

### Flashing light during pairing

 SENSOR IS SEARCHING FOR A ZONEMATE MODULE TO PAIR WITH

**NOTE:** If no LED light is showing, press the sensor button. If no light is visible after pressing the button, check the battery.

## ADVANCED ZONE CONTROL

For advanced zone control go to the Milieu Climate hub.

From the settings menu you can name each zone and set the default damper position for each zone.

To optimise your comfort we recommend scheduling events for your zones.

## REPLACING THE BATTERY

- Remove the ZoneMate Wireless
   Sensor cover.
- 2 Insert a small flathead screw driver into the cut out provided in the battery cover and pop out the cover.
- 3 With a small flathead screw driver push the battery inwards until the lever ejects the battery.
- 4 Insert a new 3V CR2032 battery.

## **UNPARING SENSOR**

- Press and hold the sensor button for 10 seconds until you see a blue light flashing followed by a solid red. Can take up to 30 seconds before it is displayed on the Hub.
- 2 Alternativley, go to Milieu
  Climate Hub menu screen and
  select Settings →
  select Aircon Settings →
  select Zone Setup →
  select Sensor Pairing →
  select Sensor Number →
  select Unpair Sensor.

# TROUBLESHOOTING TIPS

## Wireless Sensor is flashing a blue light and not pairing.

→ Repeat the pairing process from the Milieu Climate Hub

NOTE: Pairing mode will timeout in 60 seconds if it doesn't pair with a Wireless Sensor

## **Experiencing problems?**

 Reboot the Hub by pressing the button for 10 seconds and wait for 3 minutes before continuing.

# **ZONEMATE** by Milieu Climate

# INDUSTRY LEADING SUPPORT MOMENTS AWAY AT...

+61 2 9659 7438

support@milieulabs.com.au

milieulabs.com.au/support